### **Simulation d'échantillons d'une loi de Bernoulli**

### **I) Rappel sur la loi de Bernoulli**

#### **Définition**

Une épreuve de Bernoulli de paramètre p est une expérience aléatoire qui ne comporte que deux issues :

- l'une appelée succès (S) dont la probabilité d'apparition est *p*
- l'autre appelée échec (E ou S ) dont la probabilité d'apparition est 1− *p* .

Exemple : Dans un jeu télévisé, une équipe doit tirer 1 boule dans une urne qui contient 3 boules noires et une boule blanche. Si l'équipe tire une boule blanche, elle continue à jouer. Cet événement est le succès, sinon l'équipe adverse joue, c'est l'échec.

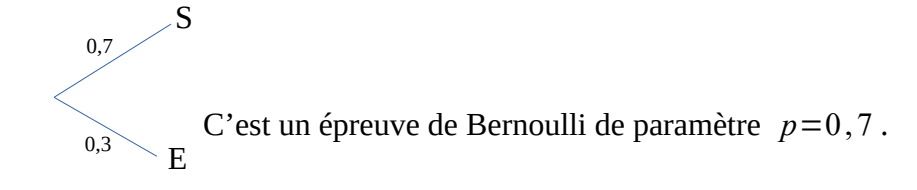

#### **Propriété**

On considère la variable aléatoire X qui associe 1 au succès et 0 à l'échec. La loi de probabilité de X est définie par

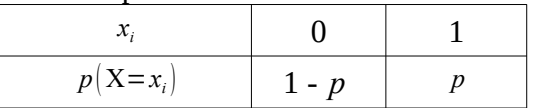

Son espérance est  $E(X)=p$ 

On dit que X suit la loi de Bernoulli de paramètre *p*

Exemple **:**

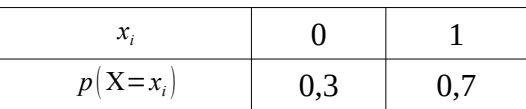

Cette variable X permet de compter le nombre de succès lorsqu'une épreuve de Bernoulli est répétée

## **II) Simulation d'échantillons**

### **Définition**

Lorsqu'on répète *n* fois, de façon indépendante, une expérience aléatoire à deux issues, on obtient une série de *n* résultats que l'on appelle échantillon de taille *n* associé à une épreuve de Bernoulli.

## Exemple

On lance une pièce de monnaie 20 fois et on étudie le nombre de Pile obtenu. « Obtenir Pile » est alors le succès associé à la valeur 1. On peut simuler un tel échantillon de taille 20 en utilisant un tableur.

Contenu de la cellule B2 =ALEA.ENTRE.BORNES(0;1) qui génère les entiers 1 ou 2 de façon aléatoire Contenu de la cellule C2 =SOMME(B2:B21) qui compte le nombre de 1 obtenus, c'est à dire de Piles.

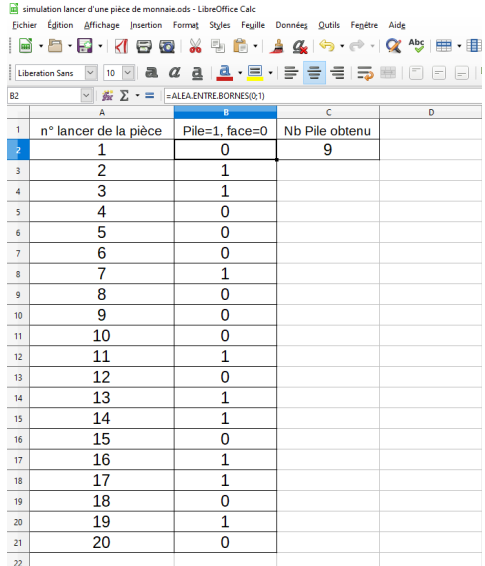

En utilisant la touche F9 du clavier, on fait apparaître différents échantillons de taille 20. Voici plusieurs captures d'écrans obtenus :

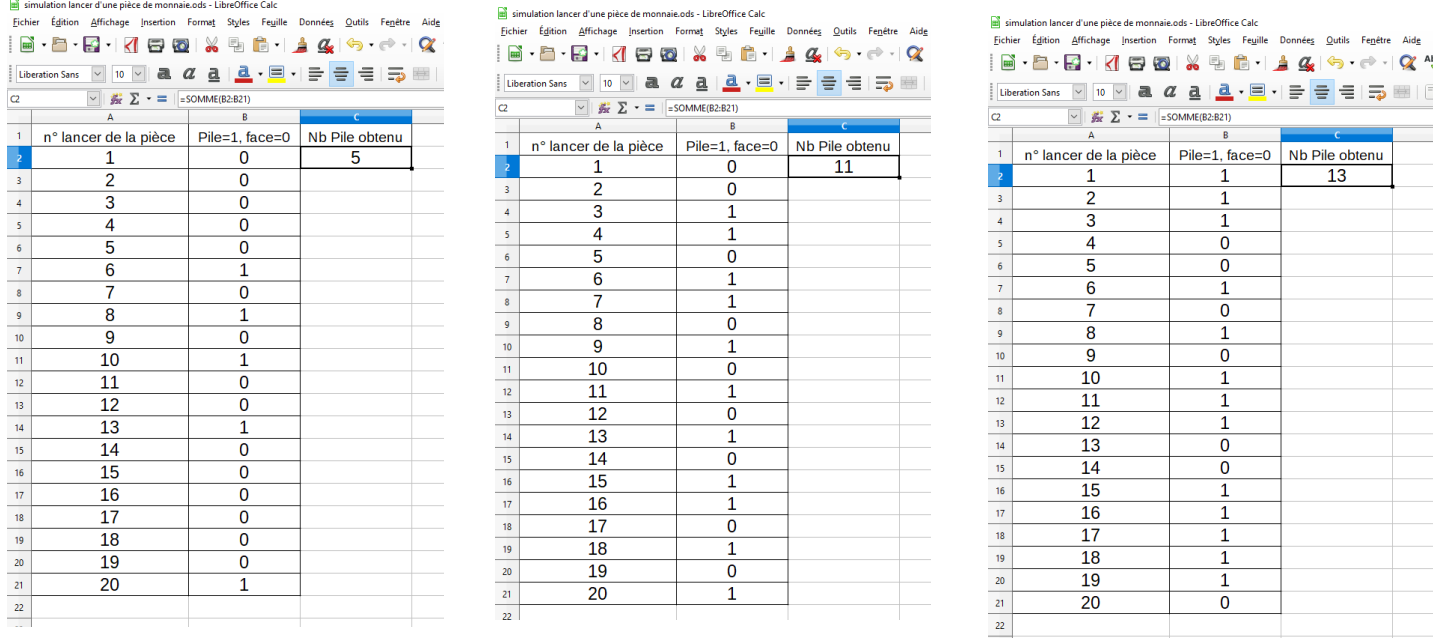

# La fréquence des Piles varie selon l'échantillon :

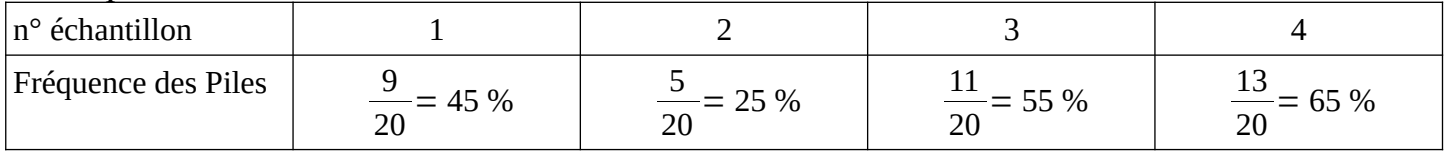

# **Définition**

Si on réalise plusieurs échantillons de même taille , la fréquence du succès observée varie. C'est ce qu'on appelle la fluctuation d'échantillonnage.

# **III) Représentation graphique de la fluctuation d'échantillonnage**

A l'aide d'un tableur, on simule 100 échantillons de taille 20 du lancer d'une pièce de monnaie, en s'intéressant toujours aux Piles obtenus. Puis on calcule pour chaque échantillon dans la dernière ligne du tableur la fréquence des Piles obtenue. (formule =SOMME(B2:B21)/20)

*Remarque* : en actionnant la touche F9, on produit à nouveau 100 échantillons de taille 20.

On a représenté graphiquement les valeurs de ces fréquences en utilisant l'assistant graphique du tableur sous deux formes : un nuage de points et un diagramme à barre. On obtient les résultats suivants *(feuille suivante)*

La fréquence théorique (probabilité d'obtenir pile) est 0,5. (Une chance sur deux d'obtenir pile) Les fréquences observées varient entre 0,15 et 0,75 pour l'exemple choisi. Ces valeurs extrêmes sont rares, un grand nombre de fréquences se situent entre 0,4 et 0,6.

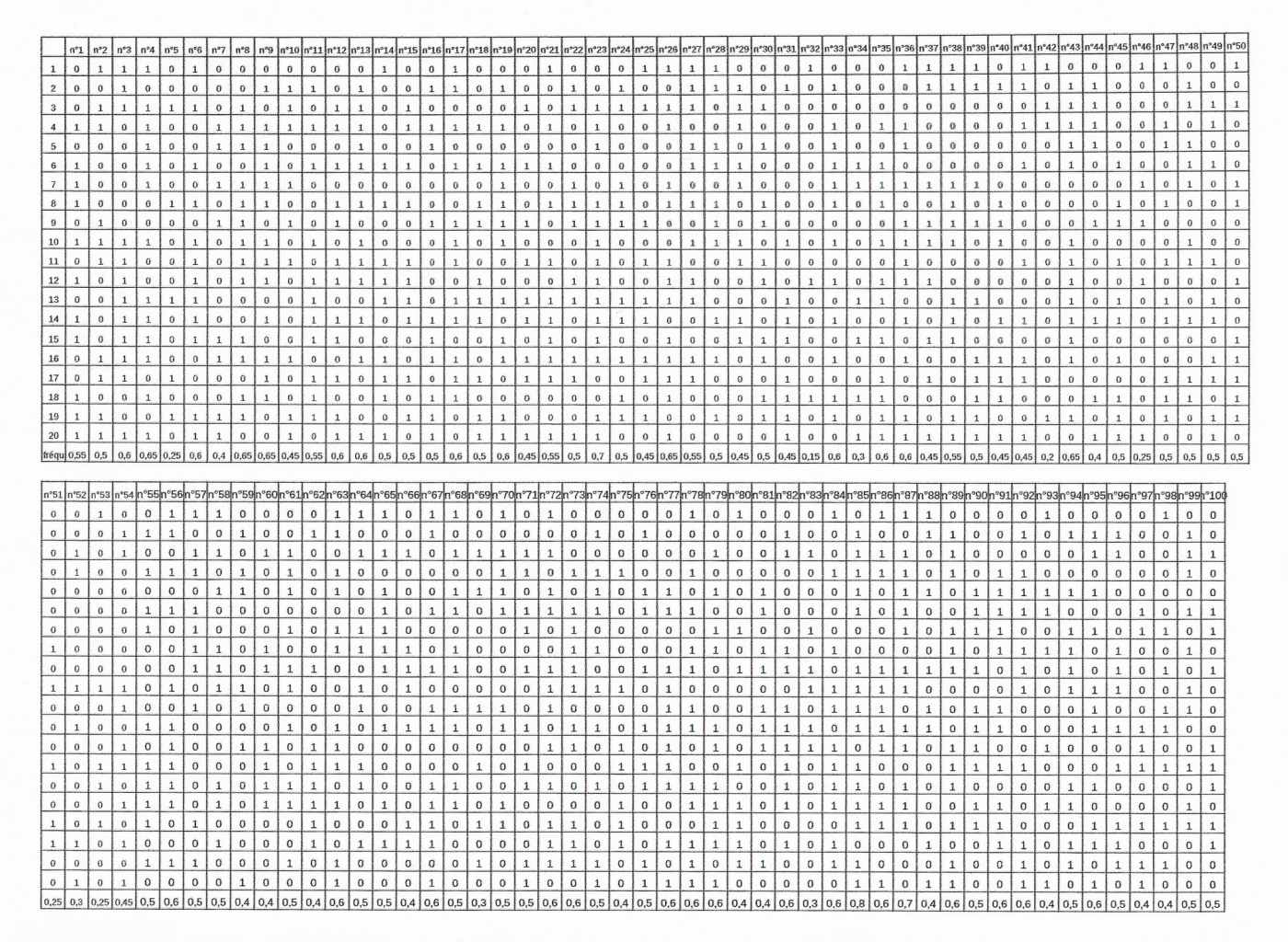

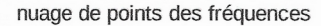

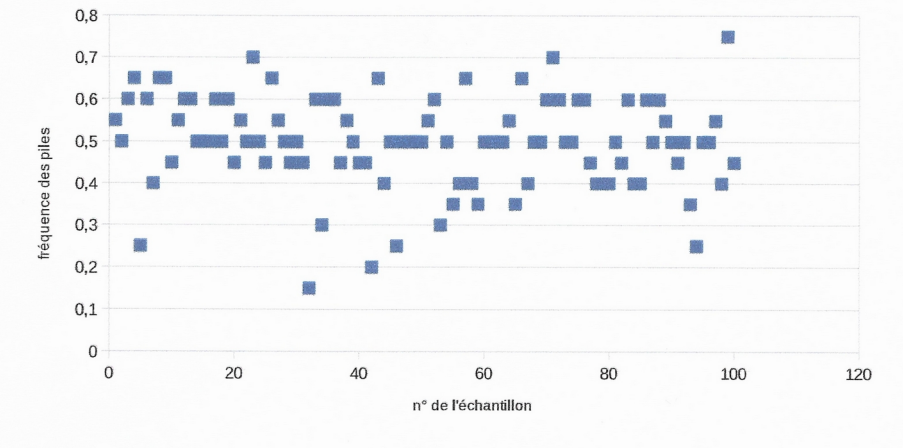

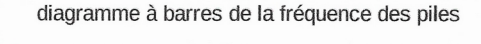

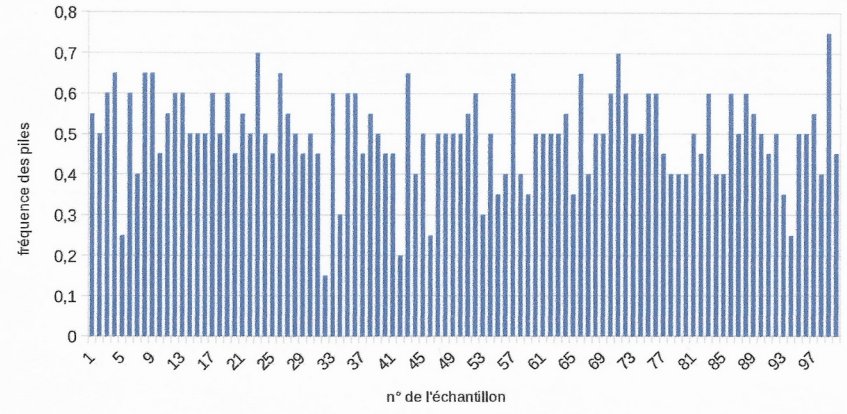